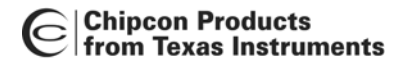

# *CC2430DB Demonstration Board User Manual*

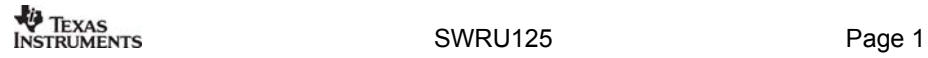

# **Table of content**

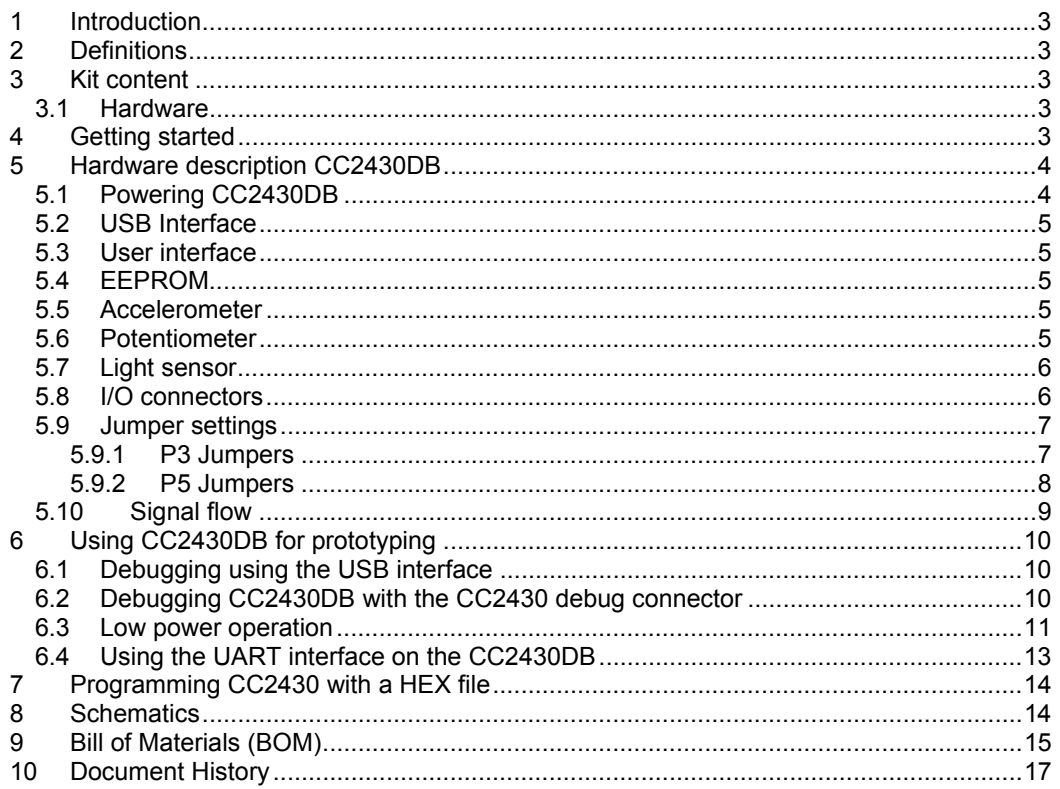

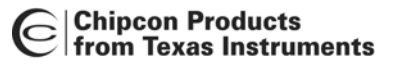

# **1 Introduction**

This manual contains reference information for the CC2430 DB hardware. The following tools, which can be used with the kit, have their own user manual that can be downloaded from the TI website:

- SmartRF<sup>®</sup> Studio
- Chipcon general packet sniffer
- IAR EW8051 C-compiler and C-Spy debugger (www.IAR.se)

The CC2430DB demonstration board includes a number of functions and applications that allows quick testing of the RF interface and peripherals of the CC2430. It can for example be used for:

- Evaluation of SmartRF<sup>®</sup>04 products.
- Measurement of current consumption. The kit is designed for low power operation, and with an ampere meter the current consumption can be measured for all operating modes.
- Prototype development. The CC2430DB includes a USB interface that can be used as emulator interface for the CC2430. Additionally, all I/O ports are available on pin connector on the board to allow easy access for external applications.

## **2 Definitions**

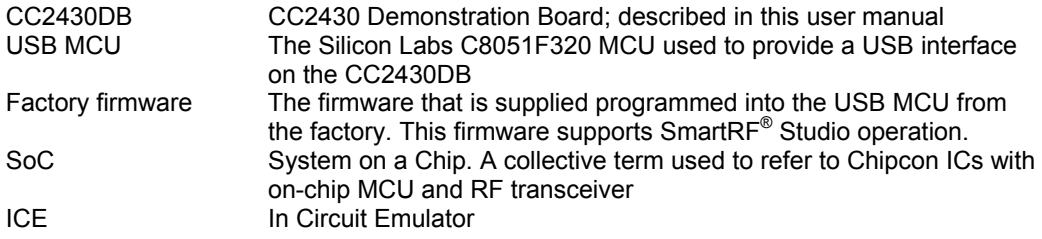

# **3 Kit content**

#### *3.1 Hardware*

The CC2430DB kit contains the following:

- 1 CC2430DB demonstration board
- 1 USB cable
- Quick start quide
- This document

# **4 Getting started**

Make sure to install SmartRF® Studio **before** connecting the CC2430DB to a PC, as it installs the required hardware drivers on the PC. SmartRF® Studio can be downloaded from the TI web pages:

http://focus.ti.com/docs/toolsw/folders/print/smartrftm-studio.html

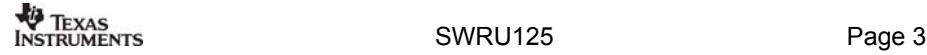

#### **Chipcon Products<br>from Texas Instruments 10 5 Hardware description CC2430DB**

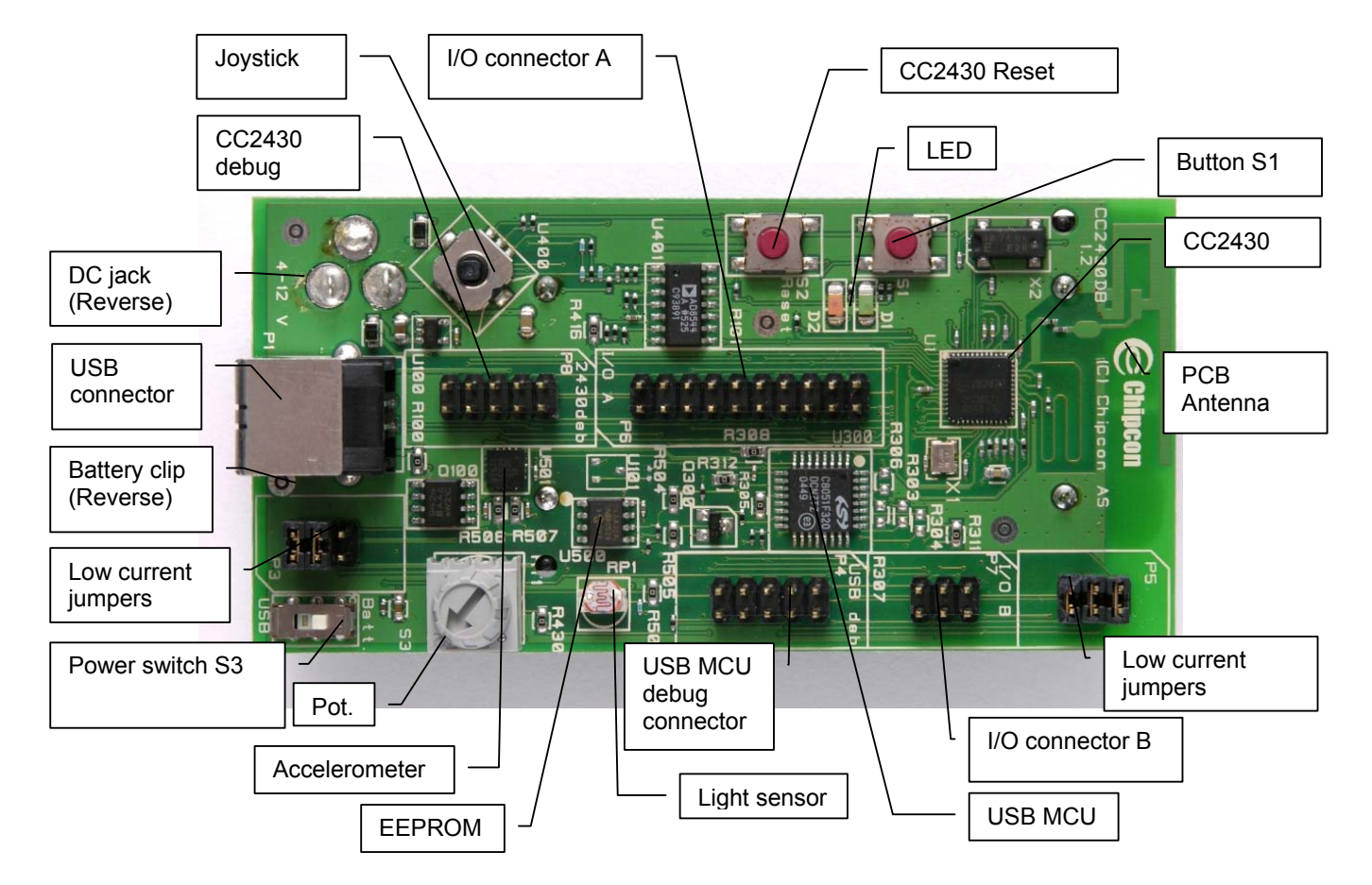

**Figure 1: CC2430DB overview** 

## *5.1 Powering CC2430DB*

The CC2430DB can be powered in three different ways:

- 2.5 mm DC jack connector. This connector is placed under the board. The centre pin is used for the positive voltage. A 4-10V DC power supply should be used. The onboard voltage regulator supplies 3.3V to the board.
- USB power. If the CC2430DB is connected to a USB socket on a PC, it will draw power from the USB bus. The onboard voltage regulator supplies 3.3V to the board.
- Battery power. The CC2430DB includes a battery clip for two AA type batteries

If several power sources are connected, the CC2430DB will be powered from the supply that supplies the highest voltage. The USB MCU is only powered when USB or DC jack power is used.

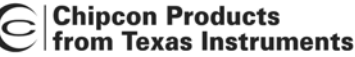

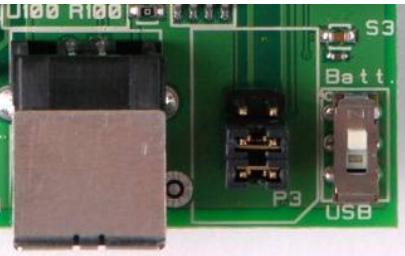

**Figure 2: Power switch setting** 

The Power Switch S3 must be set according to what power source is used. If DC jack or USB power is applied, the switch should be set to the USB position. If the board is powered from batteries, the switch should be set to the BATT position as shown in Figure 2. When either DC power or batteries are used to power the board, the switch can be used as an on/off switch.

When powering the CC2430DB from batteries, the CC2430 will work down to 1.8V. Please note that when using USB, the voltage range is limited to 3.0V – 3.6V. The CC2430DB has been designed for a temperature range of –40° C to +85° C.

## *5.2 USB Interface*

The USB interface is used to interface to a PC to run the In-Circuit Emulator in the IAR Embedded Workbench (IAR EW) and using SmartRF $^{\circ}$  Studio. The IAR EW can also be used to reprogram the CC2430DB (see the IAR EW manual for more details). Furthermore, it is also possible to reprogram the CC2430DB via the USB interface with the Chipcon programming software, or to use the board for the Chipcon packet sniffer.

When connected to the USB port the CC2430DB is powered from the USB and no other voltage supplies are required.

Please refer to the Chipcon Flash Programmer User Manual installed with SmartRF<sup>®</sup> Studio for a detailed description of how to reprogram the CC2430DB.

#### *5.3 User interface*

The CC2430DB includes a joystick and a push button as user input devices, and two LEDs as user output devices.

## *5.4 EEPROM*

A 32Kbit EEPROM is included for non volatile storage of data that is frequently updated. The EEPROM has 1 Million guaranteed write cycles.

#### *5.5 Accelerometer*

The accelerometer can be used to measure movements in 2 axes. It can also be used for tilt measurements by measuring the earth's gravitation. The accelerometer has a 20 ms start-up time after power on. See the Analog Devices ADXL321 datasheet for details about the accelerometer.

## *5.6 Potentiometer*

The potentiometer controls the voltage on the analog input pin P0\_7 of the CC2430. The voltage, and thus the potentiometer position, can be measured with the CC2430 A/D converter.

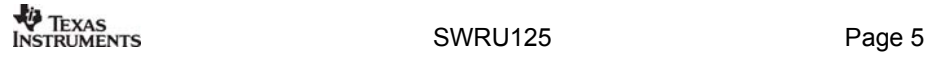

# C Chipcon Products<br>
C from Texas Instruments

#### *5.7 Light sensor*

A light dependent resistor (LDR) measures light level and gives an analog signal that is measured by the CC2430 A/D converter. The light sensor resistance ranges from 5KΩ (light) to 20MΩ (dark).

### *5.8 I/O connectors*

The I/O connectors bring out all the signals from CC2430. These connectors allow easy access to all CC2430 I/O pins. External circuitry can be connected to these connectors for prototyping.

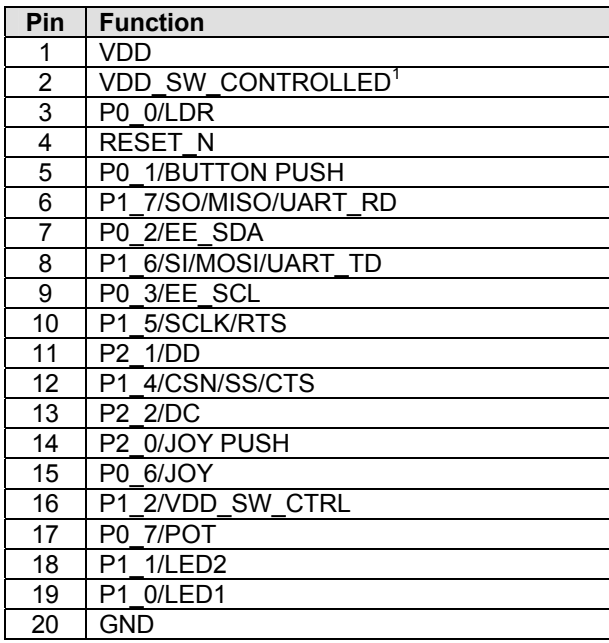

**Table 1: I/O connector A (P6) pin-out** 

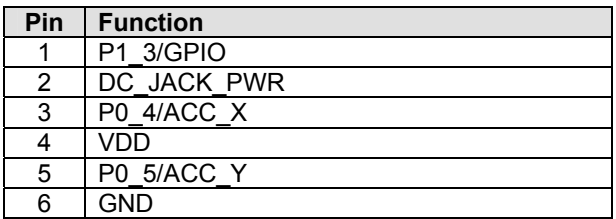

**Table 2: I/O connector B (P7) pin-out** 

 1 VDD\_SW\_CONTROLLED is controlled by the signal named VDD\_SW\_CTRL

#### **Chipcon Products<br>From Texas Instruments** |⊂

### *5.9 Jumper settings*

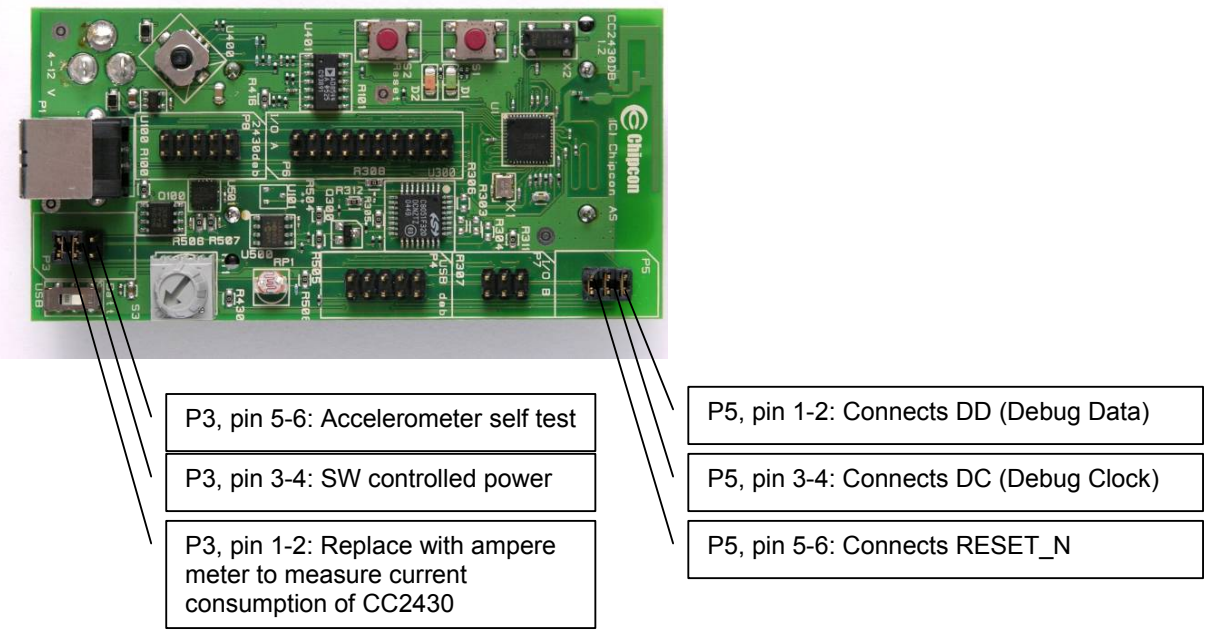

#### **Figure 3: CC2430DB Jumper settings**

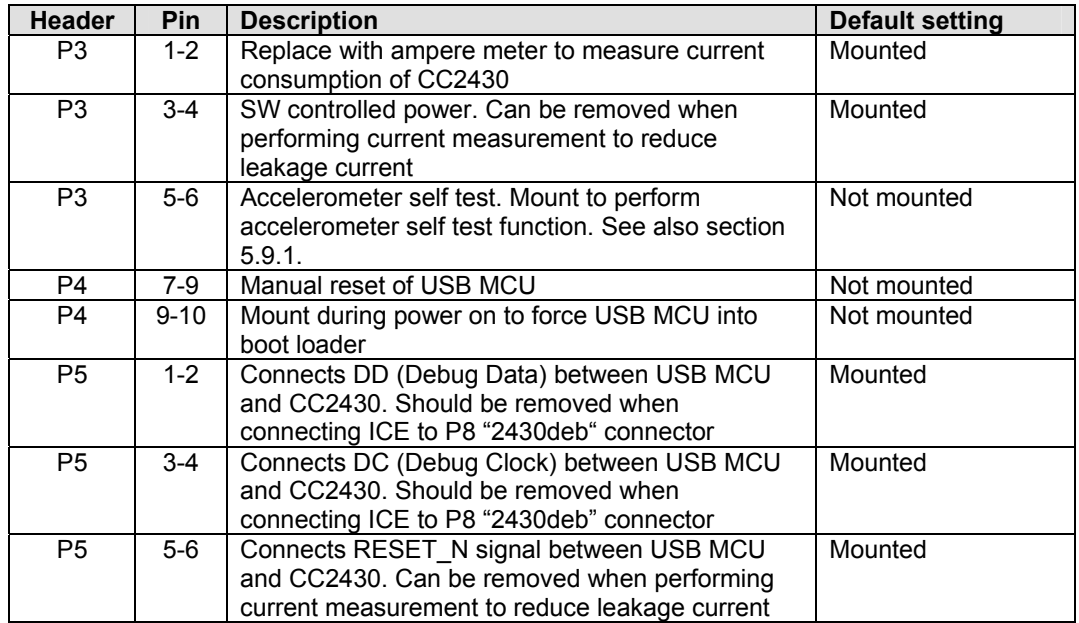

#### **Table 3: Jumper settings summary**

#### **5.9.1 P3 Jumpers**

The jumper between pin 1-2 on P3 can be replaced with an ampere meter to measure current consumption of CC2430. The jumper must be mounted for normal operation.

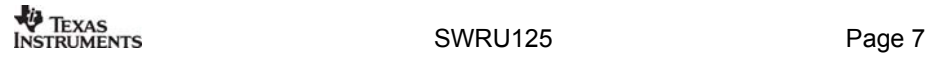

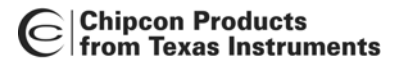

The jumper between pin 3-4 can be removed when performing current measurement to reduce leakage current of the peripheral devices connected to the CC2430. The jumper must be mounted for normal operation

The jumper between pin 5-6 can be mounted to perform accelerometer self test function. By mounting this jumper, a voltage is applied to the accelerometer outputs. See the Analog Devices ADXL321 datasheet for details about the accelerometer self test. The jumper must be removed for normal operation.

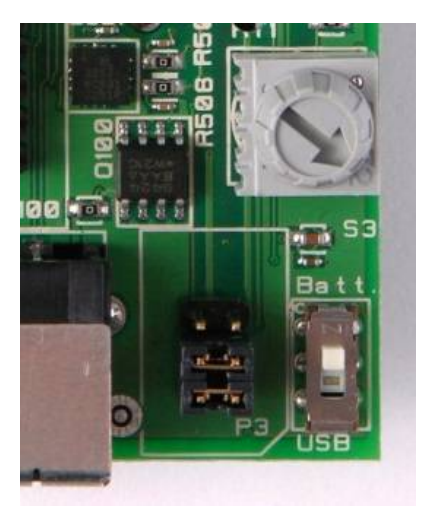

**Figure 4: Default P3 jumper settings** 

#### **5.9.2 P5 Jumpers**

All jumpers on header P5 must be mounted for normal operation.

The jumper between pin 1-2 on P5 connects DD (Debug Data) between USB MCU and CC2430.

The jumper between pin 3-4 on P5 connects DC (Debug Clock) between USB MCU and CC2430DB.

When the CC2430DB is used with emulator connected to the USB port, both the DD and DC jumpers must be mounted. They should only be removed if an external emulator is used. Chapter 6.2 gives instructions on how to connect the external emulator to the CC2430DB.

The jumper between pin 5-6 on P5 connects RESET\_N signal between USB MCU and CC2430. The jumper can be removed when performing current measurement to reduce leakage current for the circuits connected to the RESET pin. The jumper must be mounted for normal operation.

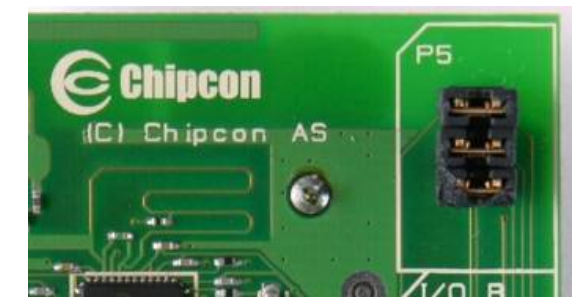

**Figure 5: P5 default jumper settings** 

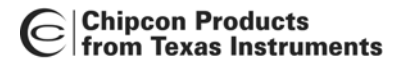

## *5.10 Signal flow*

The signal lines from the I/O connectors and the CC2430 run via 0Ω resistors to the various peripherals on the CC2430DB. The peripherals can be disconnected from the CC2430 signal pins by removing the 0Ω resistors. Please refer to Table 6 for a list of what resistors correspond to which signals.

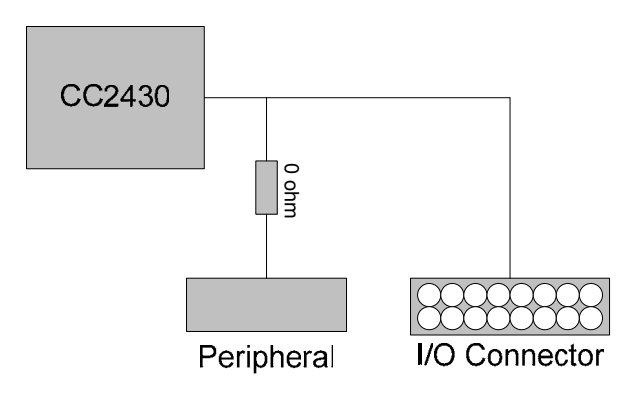

**Figure 6: CC2430DB Signal flow** 

# **6 Using CC2430DB for prototyping**

The CC2430DB can be used for prototyping by programming the CC2430 with custom applications. All I/O ports on the CC2430 are available on pin row header at the edge of the board, and the USB interface can be used as In Circuit Emulator (ICE) interface allowing real time in circuit emulation of the CC2430.

Table 6 on page 13 shows what pins on the MCU are used for various functions.

P6 and P7 pin-row connectors can be used to connect the CC2430DB to other PCB or prototyping boards. See page 6 for the pin-out of these connectors.

0Ω resistors are included to isolate the CC2430 from the external components on the CC2430DB. By removing these resistors, signals can be accessed on the pin headers. Refer to section 5.10 and Table 6 for information about which pin corresponds to which resistor.

## *6.1 Debugging using the USB interface*

The most common way to use the CC2430DB for development is to use the USB interface to control the CC2430 on-chip In-Circuit Emulator. The USB interface supplies power to the board, so there is no need for additional DC power or batteries. The USB interface can also be used to program the CC2430 in circuit using the Chipcon programming software.

## *6.2 Debugging CC2430DB with the CC2430 debug connector*

The CC2430DB can be used with the Chipcon packet sniffer or other applications that require USB interface for communication with PC and debugging with an emulator simultaneously. In these cases the SoC debug connector can be used for connecting the ICE. The SmartRF04EB can be used as emulator interface with a cable from P14 "SoC debug/flash" on SmartRF04EB to P8 "2430deb" on CC2430DB. See Figure 7 below. The jumpers between pin 1-2, 3-4 and 4-5 on header P5 must be removed.

CC2430DB must be powered from battery, USB or DC jack when debugged from SmartRF04EB.

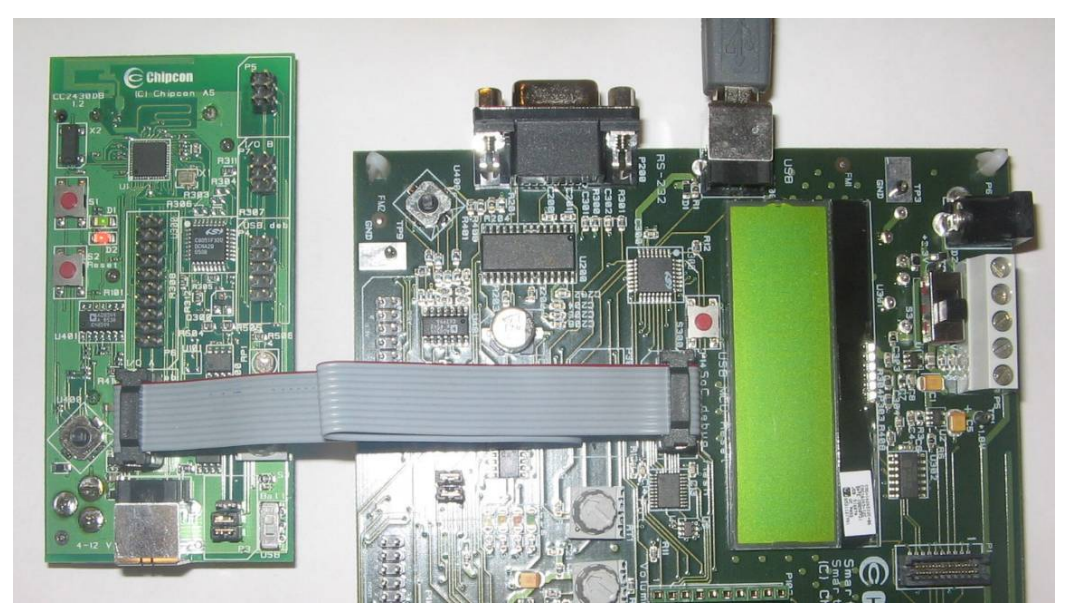

**Figure 7: CC2430 Debug Connector** 

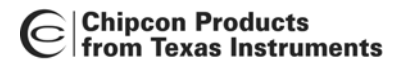

### *6.3 Low power operation*

CC2430DB is designed for low power operation when running from batteries. Only the CC2430 is powered in this mode, the USB MCU is not powered. The voltage to the peripheral functions connected to the CC2430 is controlled by an I/O pin P1.2 (VDD\_SW\_CTRL) on the CC2430. Table 4 lists the current consumption for each of the peripherals.

To obtain minimum current consumption with the CC2430DB, the VDD\_SW\_CTRL (P1.2) output must be configured as output.

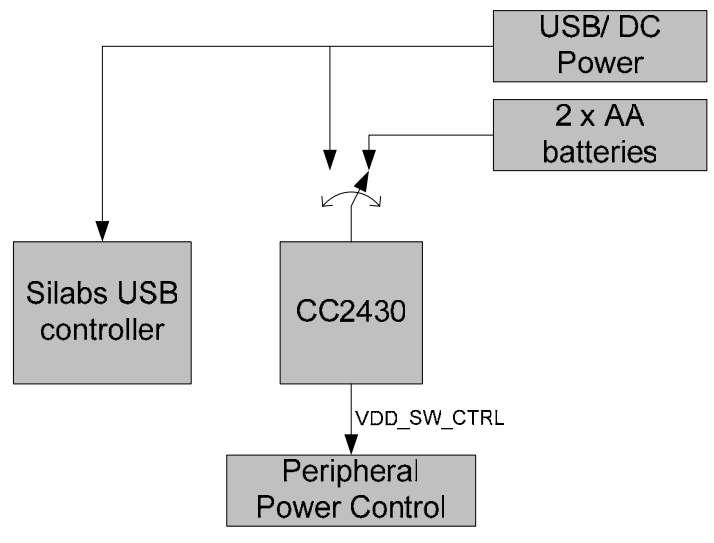

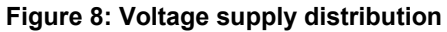

Table 4 below shows the current consumption for all modules and operation modes with 3.3V supply voltage

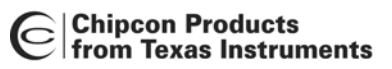

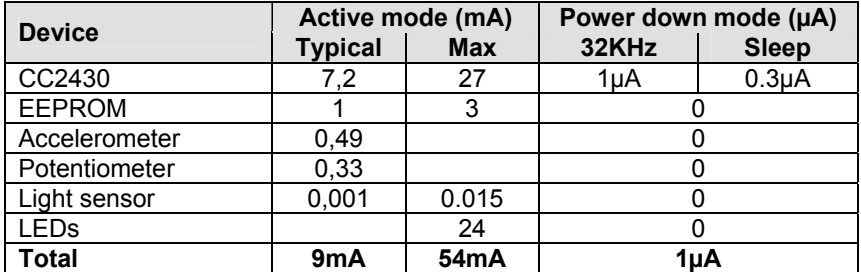

#### **Table 4: Current consumption summary**

To accurately measure the current consumption of the chip the jumpers listed in Table 5 should be removed.

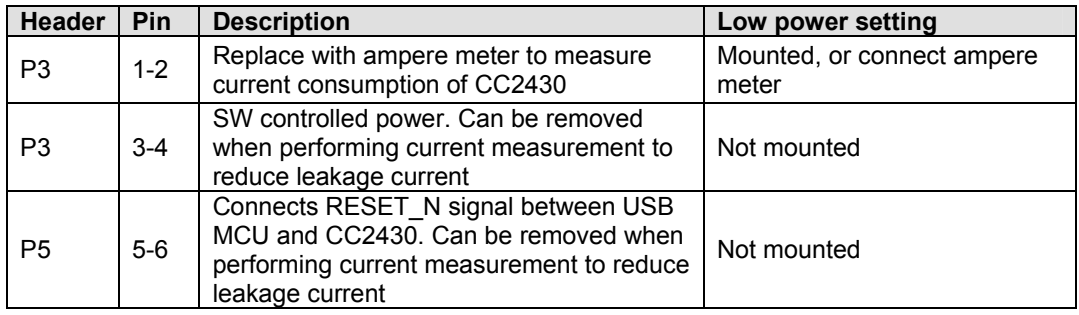

#### **Table 5: Jumper setting for low power measurements**

In order to achieve lowest possible current consumption, the I/O ports of the CC2430 should be configured as listed in Power down state in Table 6 below.

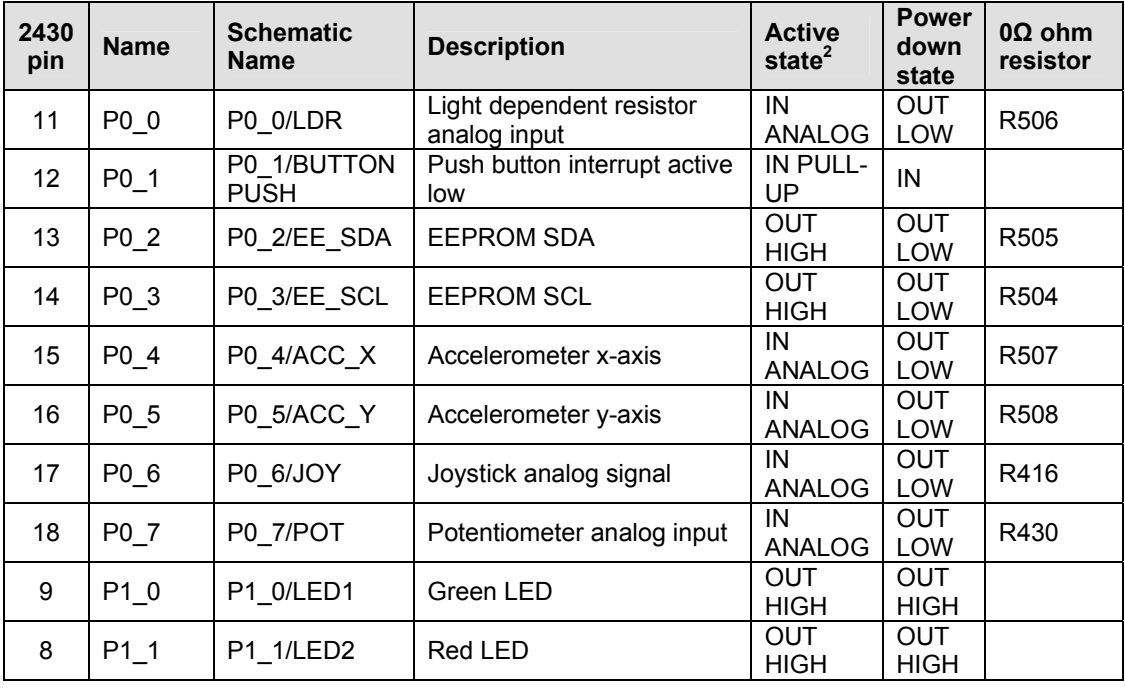

 2 Active state means that Software controlled VDD is on, this should only be enabled when required by an I/O module

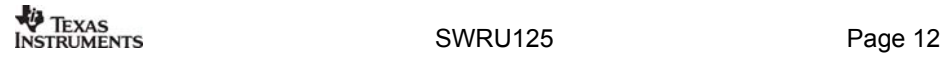

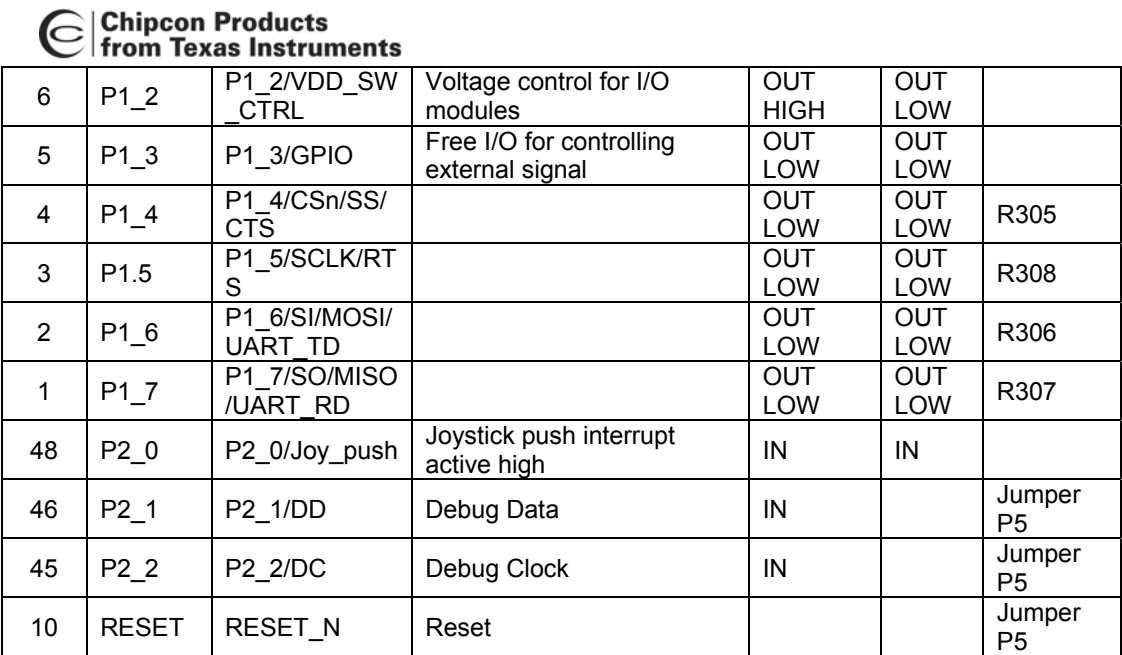

#### **Table 6: Pinout CC2430**

The joystick output is coded as an analog voltage. This has been done in order to save the number of pins required on the MCU to interface with the joystick. The push function of the joystick is connected to a digital input pin.

## *6.4 Using the UART interface on the CC2430DB*

The CC2430 UART interface port is accessible on the header connectors as 3.3V signals. An RS232 driver circuit is required to connect the UART interface on CC2430DB to a serial port on a PC. The RS232 port on a SmartRF04EB can be connected to the CC2430DB to allow applications to interface to a PC serial port.

Table 7 shows the connection between the CC2430DB and the SmartRF04EB. Both the P8 (10-pin) connector and the P6 (20-pin) connector on the CC2430DB can be used, but only one of them should be connected at the same time.

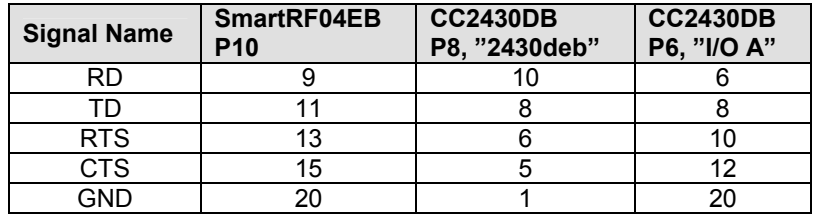

#### **Table 7: CC2430ZDK to SmartRF04EB serial port connections**

A jumper must be placed between pin 7 and pin 9 on the USB MCU debug connector P301 on the SmartRF04EB board. This will ensure that the Silabs USB controller does not force any pins to erroneous levels.

To use the serial port on CC2430DB USART1 must be used on alternative location 2 in the CC2430. Please see the CC2430 datasheet for instructions how to select serial port and location. Using the SmartRF04EB will only work if the Silabs USB controller on the CC2430DB is powered, i.e. the CC2430DB must be powered from a USB or DC jack.

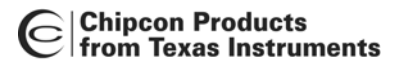

# **7 Programming CC2430 with a HEX file**

The CC2430 can be programmed from the USB interface using the Chipcon programming software. Figure 9 shows the flash programming interface. For additional information regarding Chipcon Flash Programmer please refer to Chipcon Flash Programmer User Manual.

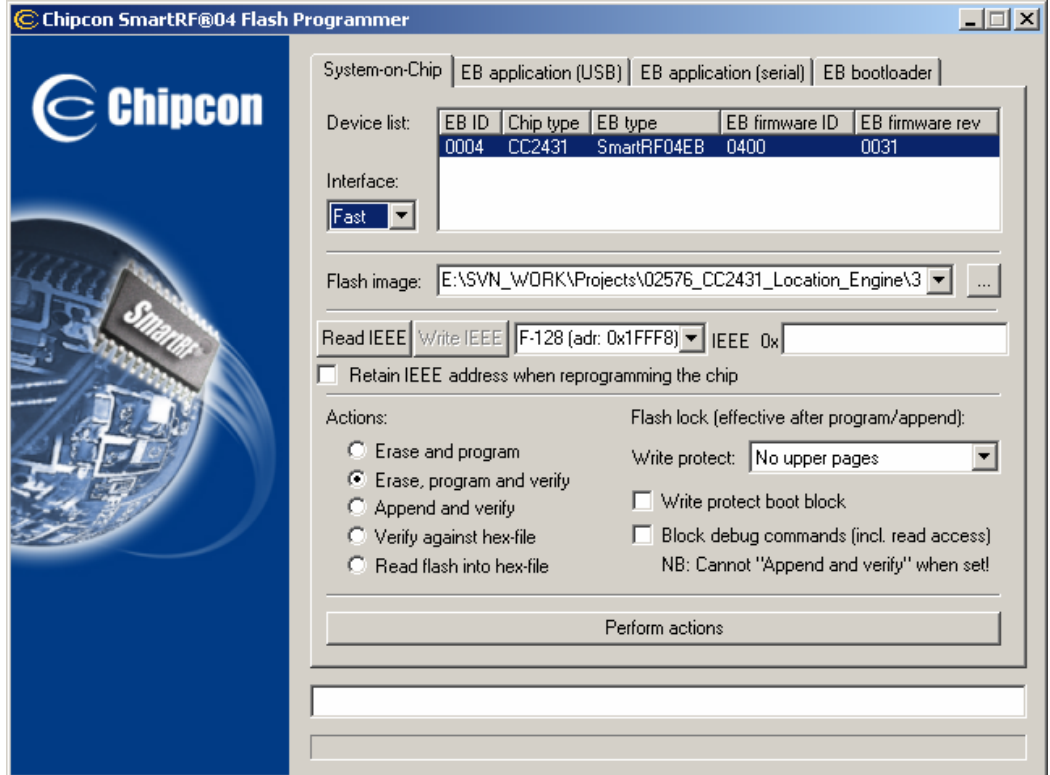

**Figure 9: Chipcon Flash programmer software** 

# **8 Schematics**

See the CC2430DB Reference Design for CC2430DB schematics. The CC2430DB reference design can be downloaded from the product page for CC2430DB on TI's websites.

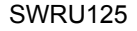

# **9 Bill of Materials (BOM)**

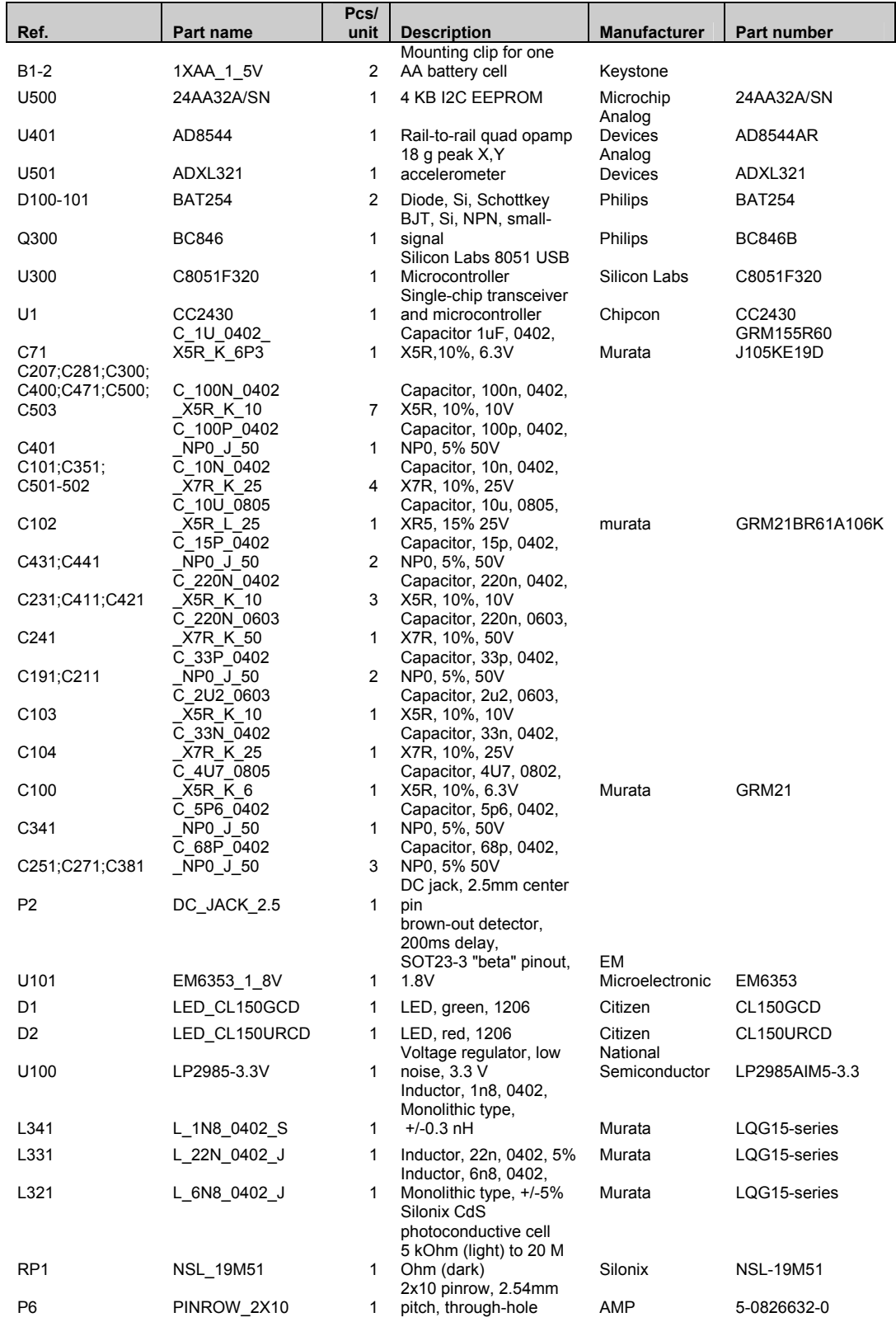

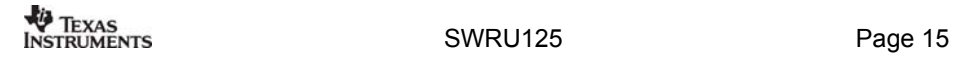

# C Chipcon Products<br>
C from Texas Instruments

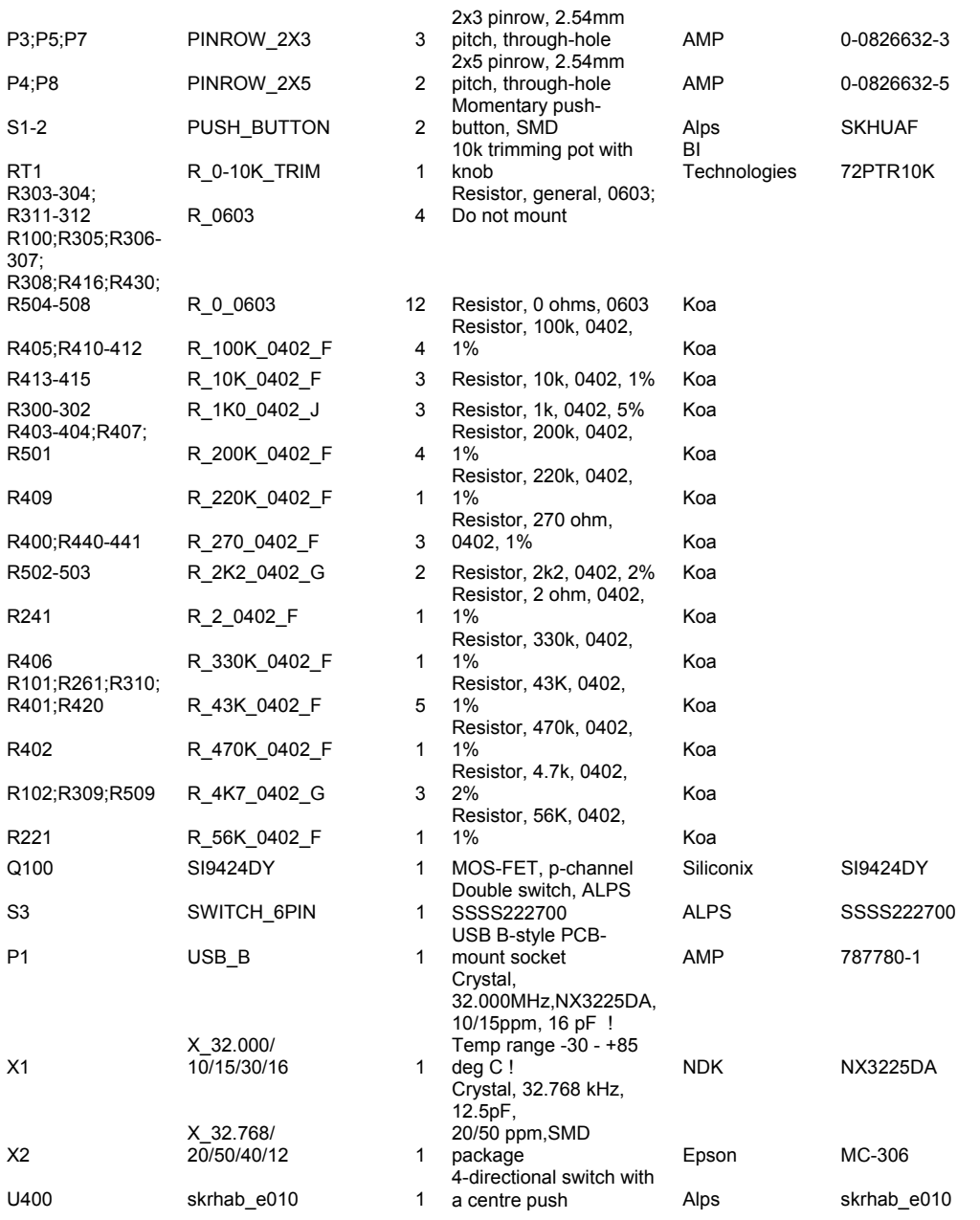

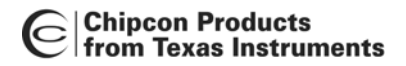

# **10 Document History**

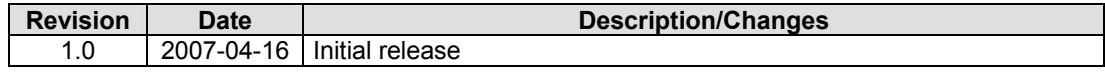

#### **IMPORTANT NOTICE**

Texas Instruments Incorporated and its subsidiaries (TI) reserve the right to make corrections, modifications, enhancements, improvements, and other changes to its products and services at any time and to discontinue any product or service without notice. Customers should obtain the latest relevant information before placing orders and should verify that such information is current and complete. All products are sold subject to TI's terms and conditions of sale supplied at the time of order acknowledgment.

TI warrants performance of its hardware products to the specifications applicable at the time of sale in accordance with TI's standard warranty. Testing and other quality control techniques are used to the extent TI deems necessary to support this warranty. Except where mandated by government requirements, testing of all parameters of each product is not necessarily performed.

TI assumes no liability for applications assistance or customer product design. Customers are responsible for their products and applications using TI components. To minimize the risks associated with customer products and applications, customers should provide adequate design and operating safeguards.

TI does not warrant or represent that any license, either express or implied, is granted under any TI patent right, copyright, mask work right, or other TI intellectual property right relating to any combination, machine, or process in which TI products or services are used. Information published by TI regarding third-party products or services does not constitute <sup>a</sup> license from TI to use such products or services or <sup>a</sup> warranty or endorsement thereof. Use of such information may require <sup>a</sup> license from <sup>a</sup> third party under the patents or other intellectual property of the third party, or <sup>a</sup> license from TI under the patents or other intellectual property of TI.

Reproduction of information in TI data books or data sheets is permissible only if reproduction is without alteration and is accompanied by all associated warranties, conditions, limitations, and notices. Reproduction of this information with alteration is an unfair and deceptive business practice. TI is not responsible or liable for such altered documentation.

Resale of TI products or services with statements different from or beyond the parameters stated by TI for that product or service voids all express and any implied warranties for the associated TI product or service and is an unfair and deceptive business practice. TI is not responsible or liable for any such statements.

TI products are not authorized for use in safety-critical applications (such as life support) where <sup>a</sup> failure of the TI product would reasonably be expected to cause severe personal injury or death, unless officers of the parties have executed an agreement specifically governing such use. Buyers represent that they have all necessary expertise in the safety and regulatory ramifications of their applications, and acknowledge and agree that they are solely responsible for all legal, regulatory and safety-related requirements concerning their products and any use of TI products in such safety-critical applications, notwithstanding any applications-related information or support that may be provided by TI. Further, Buyers must fully indemnify TI and its representatives against any damages arising out of the use of TI products in such safety-critical applications.

TI products are neither designed nor intended for use in military/aerospace applications or environments unless the TI products are specifically designated by TI as military-grade or "enhanced plastic." Only products designated by TI as military-grade meet military specifications. Buyers acknowledge and agree that any such use of TI products which TI has not designated as military-grade is solely at the Buyer's risk, and that they are solely responsible for compliance with all legal and regulatory requirements in connection with such use.

TI products are neither designed nor intended for use in automotive applications or environments unless the specific TI products are designated by TI as compliant with ISO/TS 16949 requirements. Buyers acknowledge and agree that, if they use any non-designated products in automotive applications, TI will not be responsible for any failure to meet such requirements.

Following are URLs where you can obtain information on other Texas Instruments products and application solutions:

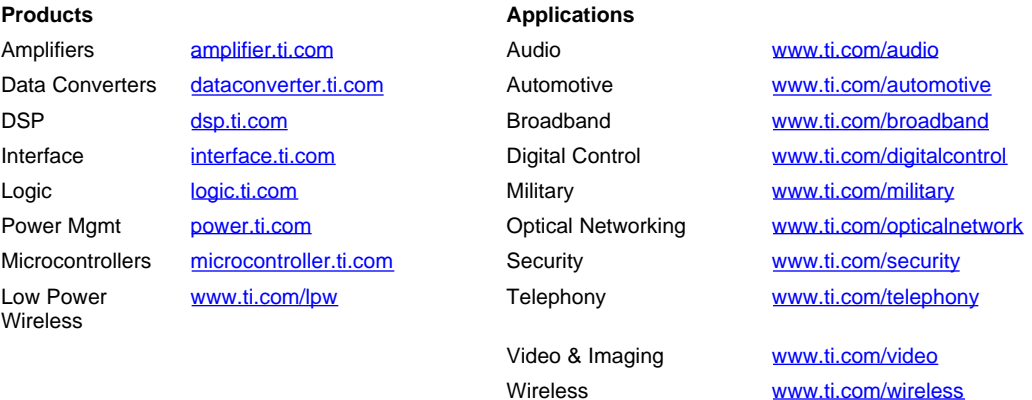

Mailing Address: Texas Instruments, Post Office Box 655303, Dallas, Texas 75265 Copyright © 2007, Texas Instruments Incorporated